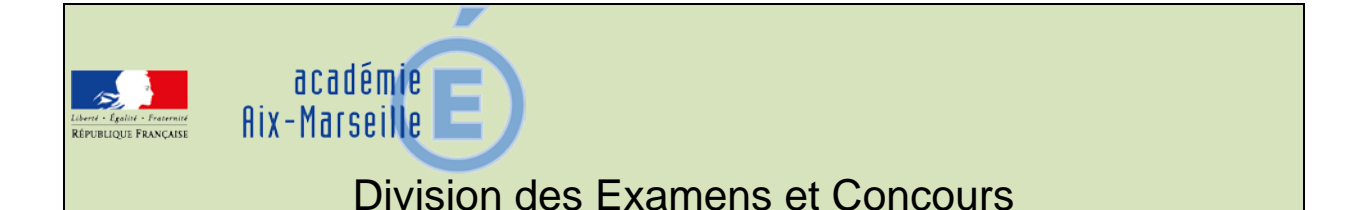

#### DIEC/14-647-1546 du 13/10/2014

## **BACCALAUREATS PROFESSIONNELS - SESSION 2015 - INSCRIPTION AUX EPREUVES - VERSION MODIFIEE ANNULE LA VERSION DU BA 646 DU 06/10/2014**

Destinataires : Mesdames et Messieurs les proviseurs des lycées professionnels publics et privés-CFA - GRETA

Dossier suivi par : Mme RIPERTO Tel : 04 42 91 71 83 - fax : 04 42 91 75 02 - Mme SIMON Tel : 04 42 91 71 96 - Mme LUBRANO Tel : 04 42 91 71 95 - Mme ROSATI Tel : 04 42 91 72 15

### **1 - CALENDRIER**

Le registre des inscriptions est ouvert **du mardi 14 octobre au mercredi 19 novembre 2014 inclus**.

#### **2 - CONFIRMATIONS D'INSCRIPTIONS**

#### **2-1 – Editions des confirmations d'inscriptions**

Les confirmations d'inscriptions seront éditées par vos soins. Elles sont imprimées au format pdf. Vous avez le choix de les éditer une par une après chaque inscription de candidats ou par lots, par exemple par spécialités.

#### **2-2 – Relecture et correction éventuelle**

Les confirmations d'inscriptions doivent être relues avec le plus grand soin par les candidats. En cas d'erreur un candidat peut modifier sa pré-inscription et rééditer une nouvelle confirmation. Sur celle-ci figure le même numéro d'inscription mais avec un numéro d'ordre différent. Vous devrez bien vous assurer dans ce cas que la confirmation que signe le candidat est bien celle qui correspond à la dernière mise à jour.

Seules les anomalies décelées par les candidats après la fermeture du service fixée au 19 novembre 2014 doivent être corrigées à l'encre rouge sur la confirmation d'inscription. Après relecture la confirmation doit être signée par le candidat, le cas échéant par son représentant légal. **Ce document engage le candidat, il ne pourra plus, par la suite, revenir sur ses choix.**

#### **2-3 – Classement et transmission des confirmations**

 **L'établissement procèdera à un seul envoi contenant l'ensemble des confirmations d'inscriptions signées par le candidat.** 

Les confirmations doivent être classées par spécialité et à l'intérieur des spécialités par ordre alphabétique.

#### **Il est impératif de distinguer 3 ensembles :**

- 
- 1 confirmations non modifiées<br>2 confirmations modifiées ou à annuler
- 

les confirmations, classées à part, doivent être clairement 3 – cas particuliers *séparées de la masse des confirmations non modifiées.*

L'envoi des confirmations d'inscription et des listes des candidats pré-inscrits au rectorat est fixé au **vendredi 5 décembre 2014**, délai de rigueur.

#### **3 - VERIFICATION DU RECENSEMENT**

Les listings de recensement et de participation à la journée défense et citoyenneté vous seront adressés le mardi 9 décembre 2014.

Les français âgés de moins de 25 ans doivent justifier de leur situation au regard du recensement et de la participation à la journée défense et citoyenneté pour être autorisés à s'inscrire à l'examen du baccalauréat.

Liste 1 : intitulée liste recensement : candidats nés du 05/12/96 au 06/12/98 Liste 2 : intitulée liste certificat participation :

Les candidats figurant sur la liste 1 remettent à l'établissement, en même temps que la confirmation d'inscription vérifiée et signée, la photocopie de l'attestation de recensement ou la photocopie de l'attestation de participation à la journée défense et citoyenneté s'ils y ont déjà participée.

Les candidats figurant sur la liste 2 remettent la photocopie du certificat de participation à la journée défense et citoyenneté ou une attestation provisoire si le candidat n'y a pas encore participé (ce document comporte obligatoirement une date de validité) ou une attestation individuelle d'exemption.

Vous entourez sur les listes les candidats qui ne sont pas en règle ou pour qui la vérification est encore en instance.

Les candidats qui n'ont pas produit les justificatifs demandés sont relancés par vos soins. **La liste des candidats qui ne sont pas en règle est transmise au rectorat début mars pour radiation du fichier des inscrits.**

Dans tous les cas, vous conservez les pièces justificatives.

#### **4 - FRAIS D'AFFRANCHISSEMENT**

#### **4-1 – Principe**

En application de l'arrêté interministériel du 28 novembre 1996, une régie de recettes est instituée au rectorat pour le remboursement des affranchissements des courriers destinés aux candidats aux examens et concours.

Dans tous les cas, élève boursier ou non boursier, la contribution demandée revêt un caractère obligatoire.

#### **4-2 – Modalités pratiques**

Conformément au bulletin académique n° 630 du 14 avril 2014, la procédure pour le recouvrement des frais d'affranchissements est modifiée à compter de la session 2015.

Le règlement de la somme de 5,24 euros est effectué directement auprès de l'agent comptable de votre établissement par tous moyens à votre convenance.

La DIEC vous fera parvenir, à la clôture des inscriptions un état récapitulatif des sommes, à transmettre à votre agent comptable.

Ce document devra être adressé à la DIEC par l'agent comptable lorsqu'il procèdera à chaque reversement.

Le reversement s'effectuera soit :

- par virement sur le compte du régisseur de recettes du rectorat (*le relevé d'identité bancaire sera transmis en même temps que l'état récapitulatif des sommes à transmettre par l'agent comptable)*
- par émission d'un chèque global pour l'ensemble de ses élèves *(l'ordre sera précisé sur l'état récapitulatif)*

#### **5 - DISPOSITIONS DE LA SESSION 2015**

La session 2015 s'inscrit dans la continuité de la session 2014. Les seules modifications concernent :

## **5-1 – Nouvelles spécialités 1ère session 2015**

- Pilotage de ligne de production : Arrêté du 30 mars 2012 (JO du 14/04/2012) relatif à la création de la spécialité en remplacement des spécialités mise en œuvre des matériaux option matériaux céramiques et option industries textiles.

- Procédés de la chimie, de l'eau et des papiers-cartons : Arrêté du 13 avril 2012 *(BO n°21 du 24 mai 2012)* en remplacement de la spécialité Industries de procédés.

- Gestion-administration : Arrêté du 27 décembre 2011 *(BO n°6 du 9 février 2012)*. Cette spécialité remplace le baccalauréat secrétariat et le baccalauréat comptabilité.

- Photographie : Arrêté du 09 février 2012 *(BO n°15 du 12 avril 2012)* en remplacement de la spécialité photographie (32302).

- Transport fluvial : Arrêté du 11 avril 2013 (*BO n°22 du 30 mai 2013)* création et modalités de délivrance.

#### **5-2 – Modifications de spécialités de la session 2015**

- Modification du libellé de la spécialité Ouvrages du bâtiment : aluminium, verre et matériaux de synthèse.

Le nouveau libellé est Menuiserie aluminium verre.

#### **5-3 – Inscriptions**

Lors des inscriptions sur le service INSCRINET par les établissements, l'adresse mél des candidats est facultative mais recommandée car les coordonnées postales ou téléphoniques ne sont pas toujours d'actualité en fin de session.

Toutefois lors des inscriptions sur le service INSCRINET grand public l'adresse mél est une donnée obligatoire.

I**MPORTANT :** les organismes de formation accueillant des stagiaires relevant du dispositif **"Plan régional de formation" (PRF)** doivent renseigner le cadre "statut à l'inscription" par le code 10 (salarié - plan de formation) pour les candidats concernés.

### **5-4 – Sections européennes**

A compter de la session 2015, les candidats qui ont une langue vivante 2 obligatoire auront la possibilité de la choisir pour l'épreuve de section européenne.

#### **5-5 – Epreuve EPS mode ponctuel**

Lors de la saisie des notes d'EPS en mode ponctuel, les deux activités feront chacune l'objet d'une note sur 20. La note finale est la moyenne des notes des deux activités.

Il sera possible de renseigner la note DI (dispense) sur l'une des deux activités, la note finale sera donc la note de l'activité ayant été subie.

En cas d'absence à l'évaluation d'une des activités, le calcul de la note finale est la note attribuée à la deuxième activité divisée par deux *(exemple : AB + 15 = 7,5)*

Lors de la délibération du jury, les deux parties de notes seront délibérées et le jury pourra donc majorer les notes attribuées à l'une ou l'autre des activités.

Seule la note finale figurera sur le relevé de notes du candidat.

#### **5-6 – Epreuve facultative de mobilité**

Une nouvelle épreuve facultative est mise en œuvre à compter de la session 2015. Cette épreuve est évaluée en CCF et concerne donc uniquement les établissements publics ou privé sous contrat, les apprentis de CFA ou sections d'apprentissage habilités et les stagiaires de la formation continue dans un établissement public.

Cette épreuve validera une période de formation effectuée dans un Etat membre de l'Union européenne, de l'Espace économique européen ou de l'Association européenne de libre-échange.

#### **6 - RAPPEL DES AUTRES DISPOSITIONS**

#### **6-1 – Epreuve de langues vivantes**

#### **6-1-1 Epreuve obligatoire de langues vivantes**

Depuis la session 2012 les épreuves obligatoires de langues vivantes sont évaluées par contrôle en cours de formation sous la forme d'une épreuve orale.

**La liste des langues est limitée aux langues effectivement enseignées au sein de l'établissement.**

Particularités pour les spécialités cuisine et commercialisation et services en restauration :

Le seul choix possible pour l'épreuve de langue vivante 1 est l'anglais. Les autres langues sont disponibles dans INSCRINET uniquement pour ceux qui bénéficient d'une note d'une session précédente.

#### **6-1-2 – Epreuve facultative de langue**

L'arrêté du 8 avril 2010 publié au BOEN n°21 du 27 mai 2010 fixe la liste des langues proposées à l'épreuve facultative dans toutes les spécialités du baccalauréat professionnel. L'annexe n°3 énumère les langues pour lesquelles il est possible dans l'académie d'adjoindre au jury un examinateur compétent.

**Depuis la session 2011, les candidats ne sont pas autorisés à choisir pour l'épreuve facultative la ou les langues retenues pour la ou les épreuves obligatoires. De même, un candidat qui demande une dispense de l'évaluation de la LV2 n'est pas autorisé à s'inscrire en épreuve facultative dans la même langue pour laquelle il demande la dispense d'évaluation.**

**6-2 – Dispenses d'unités pour les candidats déjà titulaires d'un diplôme de niveau IV ou d'un diplôme de niveau supérieur** *(arrêté du 8 novembre 2012 publié au BO n°47 du 20 décembre 2012)*

- Candidats titulaires d'un baccalauréat général ou technologique ou professionnel, du brevet des métiers d'art, du brevet de technicien, du diplôme de technicien des métiers du spectacle, du diplôme de technicien podo-orthésiste, du diplôme de prothésiste-orthésiste :

**Dispenses des unités de LV1, français, histoire-géographie et d'éducation civique, arts appliqués et cultures artistiques, éducation socioculturelle et EPS.**

- Candidats titulaires d'un baccalauréat général, technologique dans les séries comportant l'évaluation obligatoire d'une LV2, d'un baccalauréat professionnel d'une autre spécialité ou d'un diplôme de niveau supérieur comportant l'évaluation d'une LV2 : **Dispense de l'épreuve de LV2**

- Candidats titulaires d'une autre spécialité de baccalauréat professionnel comportant l'unité économie-droit :

#### **Dispense de l'épreuve d'économie-droit**

- Candidats titulaires d'une autre spécialité de baccalauréat professionnel comportant l'unité mathématiques et prévention santé environnement :

**Dispense de l'épreuve de mathématiques et de prévention santé environnement**

- Candidats titulaires d'un baccalauréat professionnel comportant l'unité de sciences physiques et chimiques et/ou économie-gestion :

**Dispense des épreuves de sciences physiques et/ou économie-gestion**

#### **7 - CALENDRIER**

### **Du 14 octobre au 19 novembre 2014**

Ouverture du registre des inscriptions

#### **Le 5 décembre 2014 au maximum envoi à la DIEC 3.02**

- des confirmations d'inscriptions
- des listes des candidats pré-inscrits

#### **Le 9 décembre 2014 transmission aux établissements par la DIEC 3.02**

- des listings du recensement
- des listings de participation à la journée défense et citoyenneté

*Signataire : Pour le Recteur et par délégation, Patrick ARNAUD, Secrétaire Général Adjoint de l'Académie d'Aix-Marseille*

# **NOTICE TECHNIQUE**

# **APPLICATION INSCRINET**

## **SESSION 2015**

*ANNEXE 1*

# **1 - L'accès au service**

Avant d'accéder au service inscription, il est impératif de valider les paramètres dans le service suivi établissement.

- a) L'accès se fait soit par internet aux adresses suivantes : *(Accès à privilégier pour faciliter les opérations)* Adresse suivi : [http://suivi-etab.ac-aix-marseille.fr](http://suivi-etab.ac-aix-marseille.fr/)
	- Adresse inscription : [http://inscri-etab.ac-aix-marseille.fr](http://inscri-etab.ac-aix-marseille.fr/)

Lors de la première connexion pour le suivi établissement, il vous est demandé, dans un premier temps, de saisir le RNE et le mot de passe. Le mot de passe correspond au RNE. Vous êtes invité ensuite, à changer le mot de passe pour le service suivi et pour le service inscription. **Il est impératif de le modifier**. Ces mots de passe doivent comporter 8 caractères.

b) Soit par le biais du portail établissement (ARENB-accès chef d'établissement). Dans ce cas il ne faut pas changer le mot de passe et conserver ce mode d'accès durant toute la phase d'inscription.

# **2 – Saisie de paramètres obligatoires**

L'établissement qui offre l'enseignement d'une section de langue européenne doit indiquer dans le service suivi établissement si cet enseignement est assuré avant l'ouverture du service inscription.

Dans le service inscription, seuls les candidats des établissements qui auront répondu OUI seront interrogés sur la section européenne.

# **3 – Le service suivi établissement**

Il permet au responsable de l'établissement de suivre l'ensemble des opérations de pré-inscription de son établissement. Les fonctions disponibles dans le service sont présentées dans le menu général :

- ouvrir/fermer le service d'inscription
- visualiser/éditer la liste des candidats pré-inscrits
- modifier/annuler une pré-inscription
- imprimer les confirmations

Les documents produits par l'application INSCRINET sont générés au format pdf, accessible avec le logicile Acrobat Reader V4.0 et plus.

### **3-1 – Liste des candidats pré-inscrits**

Cette fonction permet de visualiser et d'éditer des listes des candidats pré-inscrits :

- par ordre alphabétique des candidats
- pour une spécialité donnée
- pour toutes les spécialités

- par ordre alphabétique des candidats pré-inscrits en section européenne

Ces listes peuvent vous servir comme listes de pointages.

### **3-2 – Validation/annulation d'une pré-inscription**

Cette fonction permet de visualiser la liste des candidats pré-inscrits. Pour chaque candidat, vous pouvez voir :

- le numéro de pré-inscription
- le nom et les prénoms
- la date de naissance
- l'indicateur d'annulation.

Pour annuler une pré-inscription, cochez la case devant le numéro du candidat concerné et validez. Pour réactiver une pré-inscription précédemment annulée, cochez à nouveau devant le numéro du candidat concerné et validez.

## **4 – Service inscription : modification d'une pré-inscription**

Un candidat peut modifier sa pré-inscription, il doit pour cela saisir son numéro de pré-inscription et sa date de naissance, et rééditer une nouvelle confirmation.

Sur celle-ci figure le même numéro d'inscription mais suivi d'un numéro d'ordre différent. Ceci permet de vérifier que celle signée par le candidat corresponde bien à la dernière mise à jour.

# **5 – Fermeture du service**

A la fin des pré-inscriptions, il est conseillé de fermer le service. Vous devez aller dans « suivi établissement », en bas de la liste du menu principal, et cliquer « sur fermeture du service ».

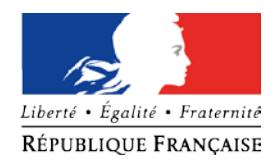

*ANNEXE N°2*

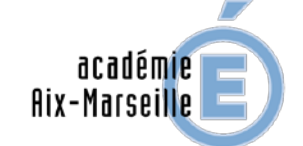

 $\begin{array}{c} \text{MINISTÈRE} \\ \text{DE L'ÉDUCATION NATIONALE,} \\ \text{DE L'ENSEIGNEMENT SUPÉRIEUR} \\ \text{ET DE LA RECHERCHE} \end{array}$ 

# **LISTE ACADEMIQUE DES LANGUES**

# **proposées à l'EPREUVE FACULTATIVE**

**SESSION 2015**

Allemand Anglais Arabe Arménien **Catalan** Chinois Corse Espagnol Grec moderne Hébreu moderne Italien Japonais **Occitan** Polonais Portugais Russe Turc Vietnamien Langue des signes française